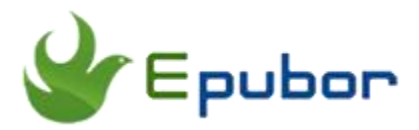

## **How to read AZW3 books on an iPad/iPhone?**

Posted by [Sisi Liu](https://www.facebook.com/sisi.liu.737) on 3/29/2018 1:31:45 PM.

Amazon rolled out AZW3 format in late 2011 along with the release of Kindle Fire Tablet. As the enhanced version of the standard AZW format, AZW3 format supports HTML5, CSS3 and some other advanced formatting capabilities. A large number of Kindle books purchased from Amazon are in AZW3 format. In our previous articles we've introduced [Top 5 AZW3 readers for Android](https://www.epubor.com/best-azw3-readers-for-android.html) and [How to](https://www.epubor.com/how-to-read-azw3-books-on-pc-and-mac.html?1491)  [Read AZW3 Books on PC and Mac.](https://www.epubor.com/how-to-read-azw3-books-on-pc-and-mac.html?1491) Here in this article I'm going to illustrate **how to read AZW3 books on iPad/iPhone** and introduce the **best AZW3 readers for iOS** if your AZW3 books are DRM free.

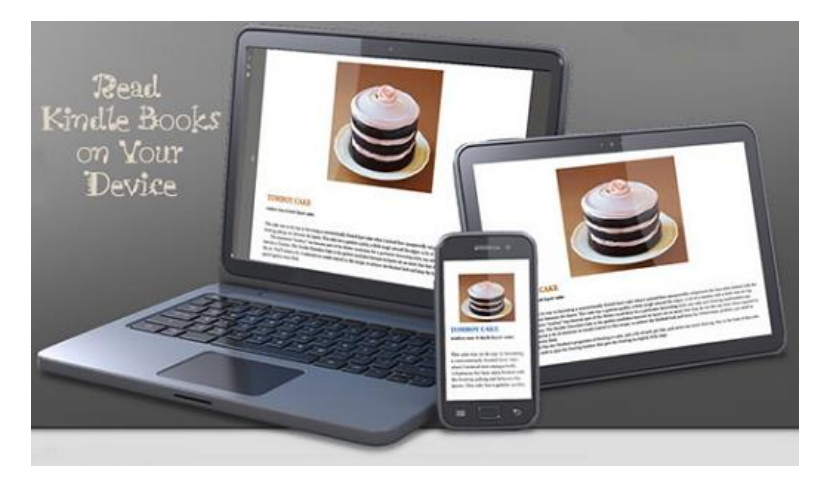

Then what apps on earth can read AZW3 books on an iPad or iPhone, you wonder? To put it simply, there're two ways to read AZW3 books on an iPad or iPhone. You can either install some 3rd party reader apps on your iOS device or read them with iBooks (now called Books). I'll elaborate the two ways in great details in the following parts of the article.

- [1. Prerequisites of reading AZW3 books on an iOS device](https://www.epubor.com/how-to-read-azw3-books-on-an-ipad-or-iphone.html#part1)
- [2. Read AZW3 books with iBooks \(now called Books\)](https://www.epubor.com/how-to-read-azw3-books-on-an-ipad-or-iphone.html#part2)
- [3. Read AZW3 books with 3rd Party reading apps](https://www.epubor.com/how-to-read-azw3-books-on-an-ipad-or-iphone.html#part3)

## **Prerequisites of reading AZW3 books on an iOS device**

Most AZW3 books are downloaded from Kindle eInk readers with firmware version lower than 5.6.1.1. For Kindle eInk readers with higher firmware, you can use "Download & transfer via USB" option to download books from Amazon website. That still downloads AZW3 books.

Traditionally AZW3 files do not work on Apple devices. But I can tell you some solutions to bypass the limitation, liberate your purchased AZW3 books, and allow you to read them on an Apple device. **The only prerequisite is you must remove the DRM from the AZW3 books.** Without stripping DRM, the AZW3 books are locked by Amazon and are confined to be read on Kindle eInk readers, Kindle desktop app, and Kindle for Android.

I don't want to brag about the magic tool, [Epubor Ultimate,](https://www.epubor.com/ultimate.html?1491) but it does work like a charm!

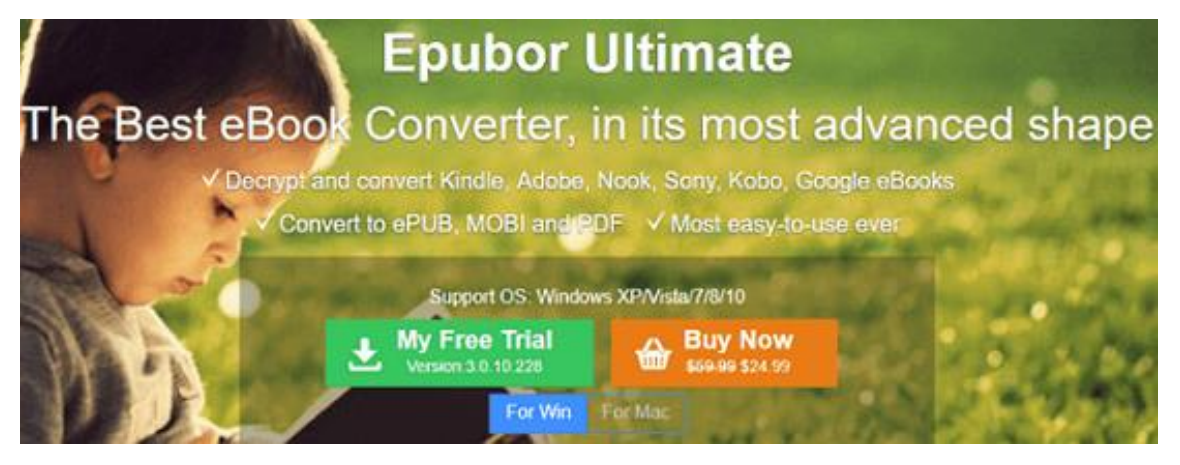

As the most easy-to-use eBook DRM Removal and Format Converter, Epubor [Ultimate](https://www.epubor.com/ultimate.html?1491) only requires one-click to get things done.

This article [How to Remove DRM from AZW3 eBook Files](https://www.epubor.com/remove-drm-from-azw3.html?1491) illustrates the steps of removing AZW3 DRM in great detail.

## **Read AZW3 books with iBooks (now called Books)**

After removing DRM from your AZW3 books, you need to convert their formats to Epub or PDF which are compatible with iOS device, import the converted books into your iPhone or iPad, then you can read the epub or pdf files with iBooks.

Please check the article [How to Copy EPUB to iPhone](https://www.epubor.com/how-to-copy-epub-to-iphone.html?1491) and learn how to import your converted epub books into your Apple device.

The following are the steps of decrypting AZW3 books and converting AZW3 to EPUB/PDF:

#### **Step 1. Install Epubor Ultimate on your computer**

**Download Epubor Ultimate** 

### Ш

#### **Step 2. Plug in your Kindle eInk device to your computer and launch Epubor Ultimate**

Once you launch Epubor Ultimate, it will detect and load your Kindle books from your Kindle eInk Reader and Kindle desktop app automatically.

Click on "eReader or "Kindle" tab, and you'll see all your Kindle books are listed in the left side column. You can also drag and drop the AZW3 books to the main interface of the program. The AZW3 books are decrypted automatically when they're loaded to the program.

You can see a checkmark and "Decrypted" next to the AZW3 books you've removed DRM from. Double click on "Decrypted", the decrypted file output folder will prompt automatically.

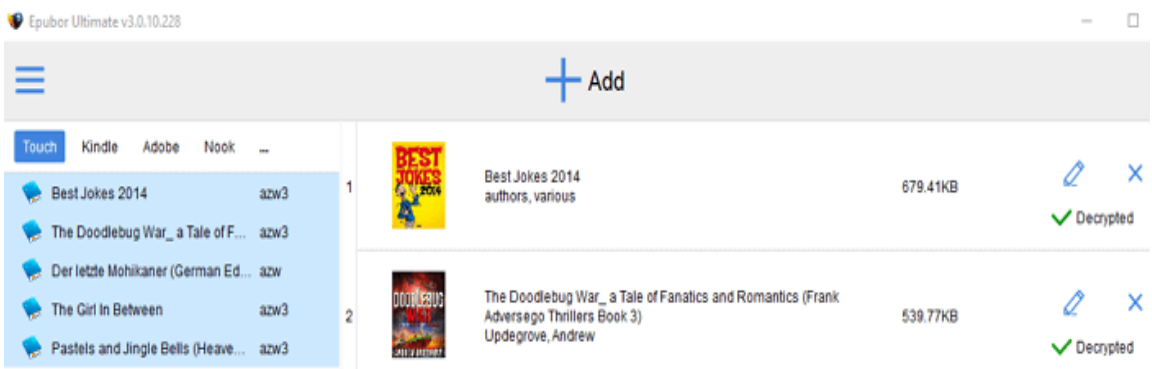

On the bottom part, you can choose the output conversion format as EPUB or PDF, click "Convert to XXX" button, and the program starts to decrypt the books and convert the books to EPUB or PDF format simultaneously. Once the conversion is done, the output converted folder will be opened and prompted automatically.

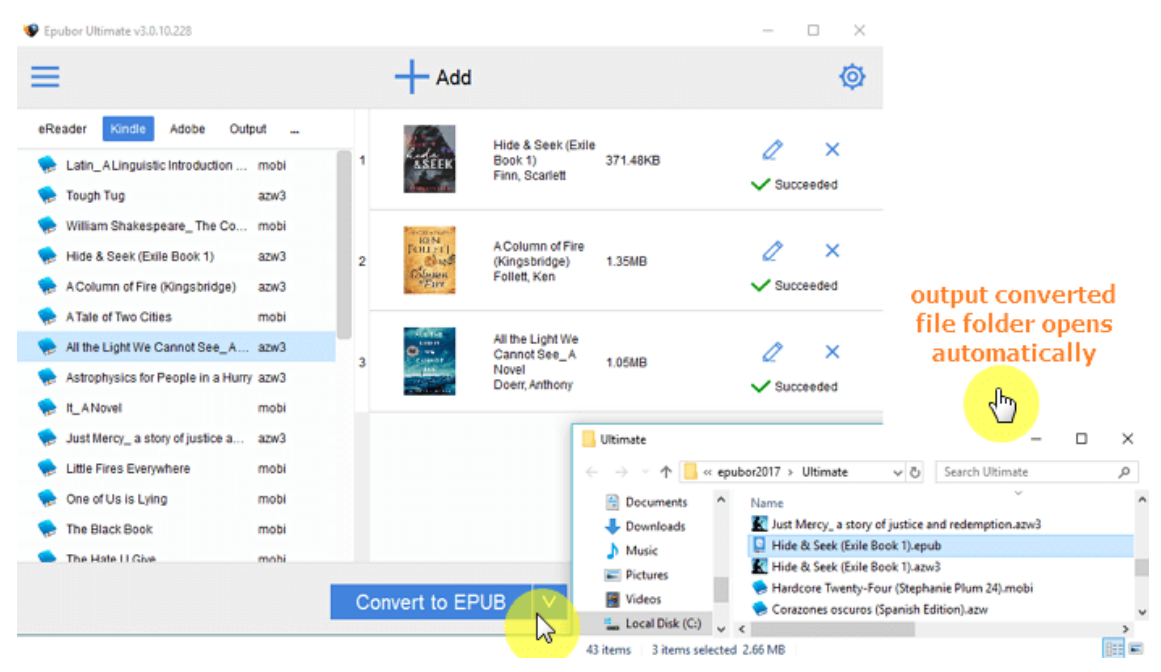

**Heads up**: Please ensure the AZW books are purchased via your own Amazon account and downloaded via Kindle eInk device or Kindle for PC/MAC installed on your computer. The books must be associated with your Amazon account. Loaned books or books obtained from other sources cannot be supported by the program.

# **Read AZW3 books with 3rd Party reading apps**

After removing DRM from your purchased AZW3 books with Epubor Ultimate, you can install some 3rd party reading apps on your iPad/iPhone to read the DRM free AZW3 books directly without converting format.

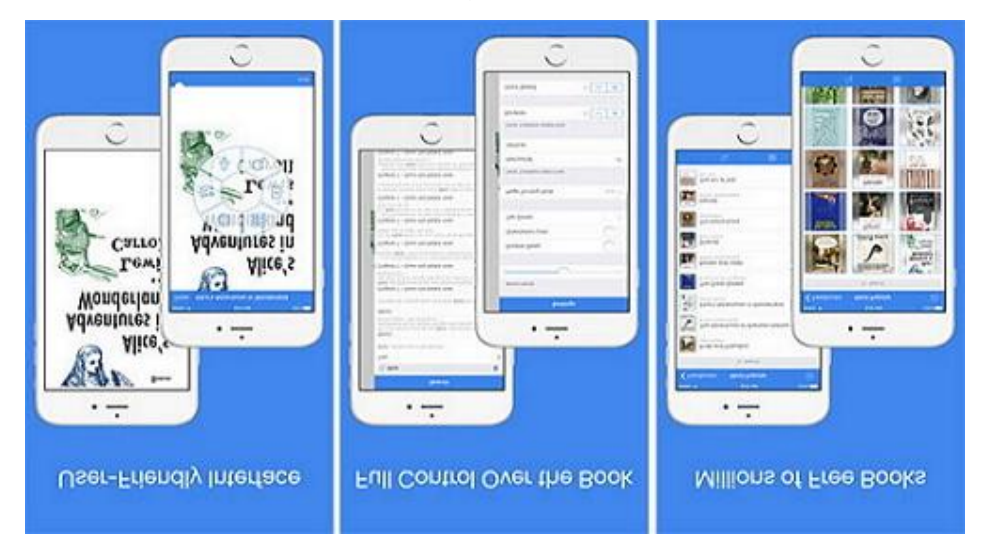

Please take a look at the following **Best AZW3 Readers for iOS**:

**[TotalReader](https://itunes.apple.com/us/app/totalreader-epub-djvu-mobi-fb2-reader/id832489932?mt=8):** Rating 4.5 points (according to 57 reviews in Apple App Store)

1. Wide range of supported formats (fb2, epub, mobi, azw, prc, chm, fbz, rtf, txt, djvu, pdf, xps, doc, docx, xls, xlsx, ppt, pptx, pages, numbers, key, cbr, cbz, cb7, cbt)

2. Compatible with all popular archive formats (rar, zip, 7z, gz, tar ...)

3. Speech synthesizer

4. Integration with popular cloud services(Google Drive, Dropbox, Box, OneDrive, Yandex.Disk)

5. Integration with popular network services(SMB, FTP, SFTP, WebDAV, DLNA)

**[KyBook](https://itunes.apple.com/us/app/kybook-epub-fb2-pdf-djvu-reader/id673027171?mt=8)**: Rating 4.3 points (according to 199 reviews in Apple App Store)

1. Supports eBooks in EPUB, FictionBook (fb2, fbz, fb2.zip), TXT, RTF, PDF,

DJVU, CHM, Comic Book (cbr, cbz) and Audio Book (mp3, m4a, m4b) formats.

2. Online book catalogs(OPDS) and network folders

3. Integrated with Google Books, Google Drive, Dropbox, OneDrive and Yandex **Disc** 

4. Integrated with social networking services (Facebook, Twitter, Vkontakte)

5. Flexible reading mode settings

6. DJVU, CHM, Tor Network and 'Speed Reading' requires in-app purchase "Upgrade to Pro Version".

**[Mobi Reader](https://itunes.apple.com/us/app/mobi-reader-reader-for-mobi-azw-azw3-prc/id1007491919?mt=8)**: Rating 4.6 points (according to 27 reviews in Apple App Store) 1. Wi-Fi Transfer allows user to download/upload few media files with one click 2. Integrated with cloud services (Google Drive, Dropbox, Box, OneDrive, Yandex.Disk)

3. Integrated with network services (SMB, FTP, SFTP, WebDAV, DLNA)

4.Maximal support OPDS standards

5. Users can contact technical support and leave a comment without quitting the application

**[Librairie](https://itunes.apple.com/us/app/librairie-ebook-cloud-reader/id742022507?mt=8)**: Rating 4.3 points (according to 199 reviews in Apple App Store) 1. iOS Cloud Ebook Reader – works with DRM FREE EPUB, MOBI and AZW3 files

2. Automatically scans your cloud accounts (Dropbox, OneDrive or Goole Drive) to find your ebooks and presents them in a nice looking library

3. Stream your ebooks from the cloud - No space taken on your device

4. Convert your ebooks in ePub, MOBI and PDF file formats and export them to any compatible app on your device.

5. Clean and elegant typography - support for hyphenation and dynamic page numbers

As what I mentioned previously in the article, Kindle for iOS doesn't support AZW3 files, you can pick one of the reading apps that suits your taste from above to install it on your iPad/iPhone.

# **Epilogue**

Whether you want to read AZW3 books with iBook or 3rd party reading apps on your iOS device, removing DRM from the AZW3 books is inevitable. You can download [Epubor Ultimate](https://www.epubor.com/ultimate.html?1491) for free by clicking the links below. The **trial version** of Epubor Ultimate handles DRM removal and format conversion of 20% contents of your original eBooks. If you want to get 100% contents of eBooks decrypted and convert their formats losslessly, you need to upgrade Epubor Ultimate to the **paid version**.

Epubor wants you to be satisfied with our products. If, for any reason, the software you receive does not meet your expectations, you can **claim a refund within 30 days** since you place the order. So why not give it a try? You've got nothing to lose.

### **Download Epubor Ultimate for free**

Ш

This PDF is generated upon [https://www.epubor.com/how-to-read-azw3-books](https://www.epubor.com/how-to-read-azw3-books-on-an-ipad-or-iphone.html)[on-an-ipad-or-iphone.html,](https://www.epubor.com/how-to-read-azw3-books-on-an-ipad-or-iphone.html) and the original author is Epubor.